netzroot - https://www.netzroot.de/

## **Windows-Taste**

Unter Xubuntu ist die Windows-Taste standardmäßig unter XFCE nicht belegt. Das "Startmenü" bzw. die Super-Bar wird mit CTRL+ESC geöffnet.

- 1. Tastatur öffnen
- 2. Tastenkürzel für Anwendungen öffnen
- 3. Hinzufügen klicken
- 4. xfce4-popup-whiskermenu als Befehl eingeben
- 5. Bestätigen klicken
- 6. Nun die Windows-Taste drücken, um diese als Shortcut für den Befehl abzuspeichern.

From: <https://www.netzroot.de/> - **netzroot**

Permanent link: **<https://www.netzroot.de/linux/tastenkuerzel>**

Last update: **2019/09/03 11:13**

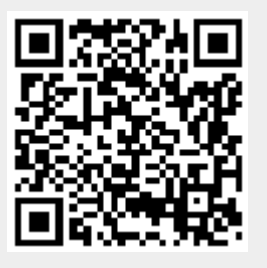